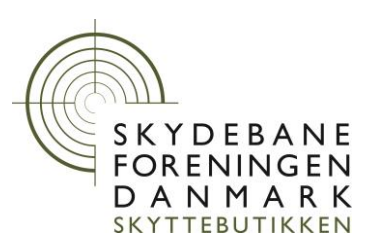

## **Indlæs skydehold, skytter mv. i Kongsberg Orion2**

Opret en .csv fil med oplysninger til brug i Orion2

Skydeholds filen kan importeres under "Navneliste" når du har oprettet et stævne og valgt en disciplin.

Se i øvrigt afsnit 10 i vejledning.

CSV filen skal(kan) indeholde:

ID;Skydehold;Bane;Navn;Forening;Klasse;Indgående-point;(Skyttenummer)

Eks.: 1;5;16;Hans Hansen;Vingsted Jagt og Skytteforening;Åkl.;0;12345

 $ID=1$ Skydehold=5 Bane=16 Navn= Hans Hansen Forening= Vingsted Jagt og Skytteforening Klasse=Åkl. Indgående-point=0 Skyttenummer=12345

Eks. med kun ID, Skydehold, Bane og Navn: 1;5;16;Hans Hansen;;;;

ID er valgt i Kongsberg Orion2 menuen "Opset" feltet "Standplass-ID" og bruges til at skelne mellem flere baneafsnit med samme numre!

## **Bemærk:**

Skyttenummer skal være mindre eller lig med "100000"

Udviklet og testet på Orion2 2.131

VINGSTEDVEJ 27 DK-7182 BREDSTEN T: +45 76 65 67 25 F: +45 75 86 49 20 CVR: 65 70 32 11 WWW.SKYTTEBUTIKKEN.DK